# <span id="page-0-0"></span>**How to Install - Jira Extension in Chrome (Beta)**

# **Overview**

The GTJ Jira Connector Chrome extension is an extension available for Gmail, Calendar, and Google Drive.

## Quick Steps

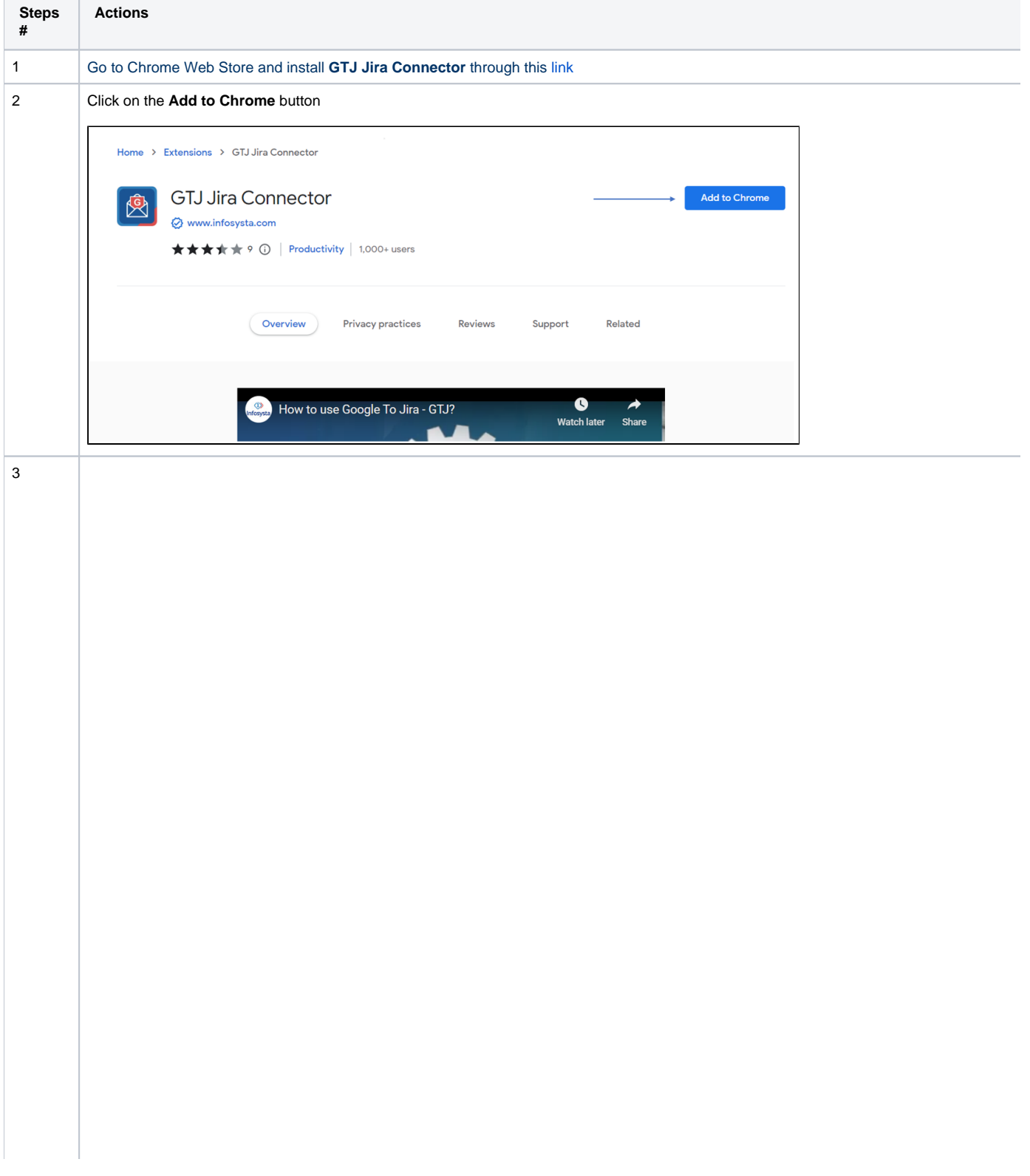

After the extension is added, you can start seeing the **GTJ Jira Connector** action button in your Google Apps as per the images below

#### From Chrome Browser

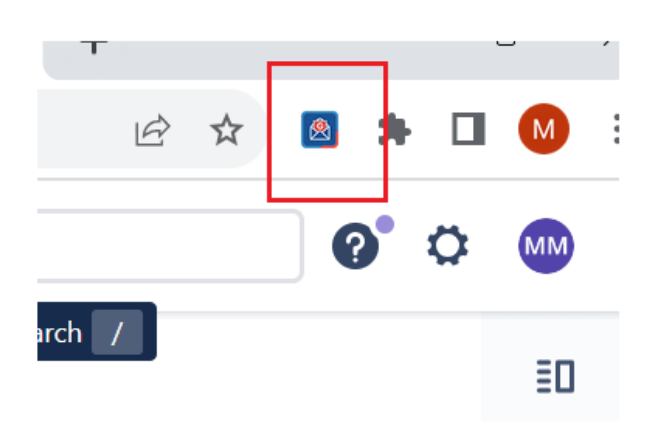

### From Gmail

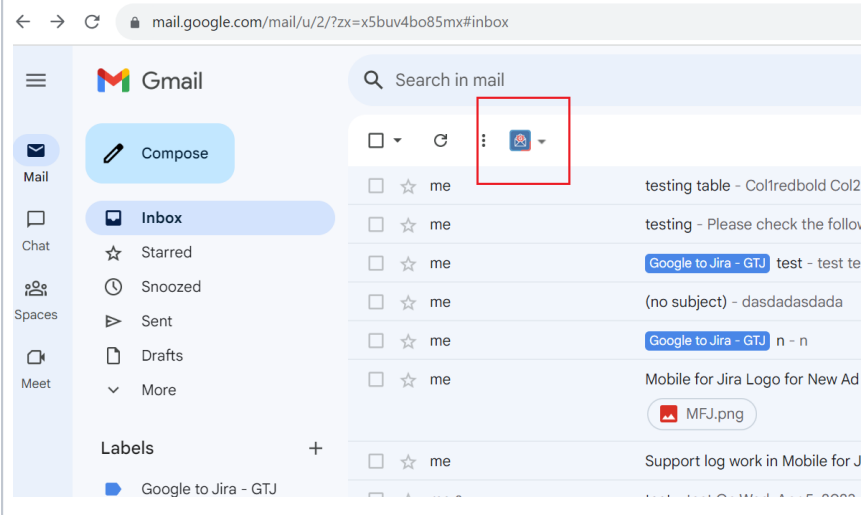

#### From Calendar

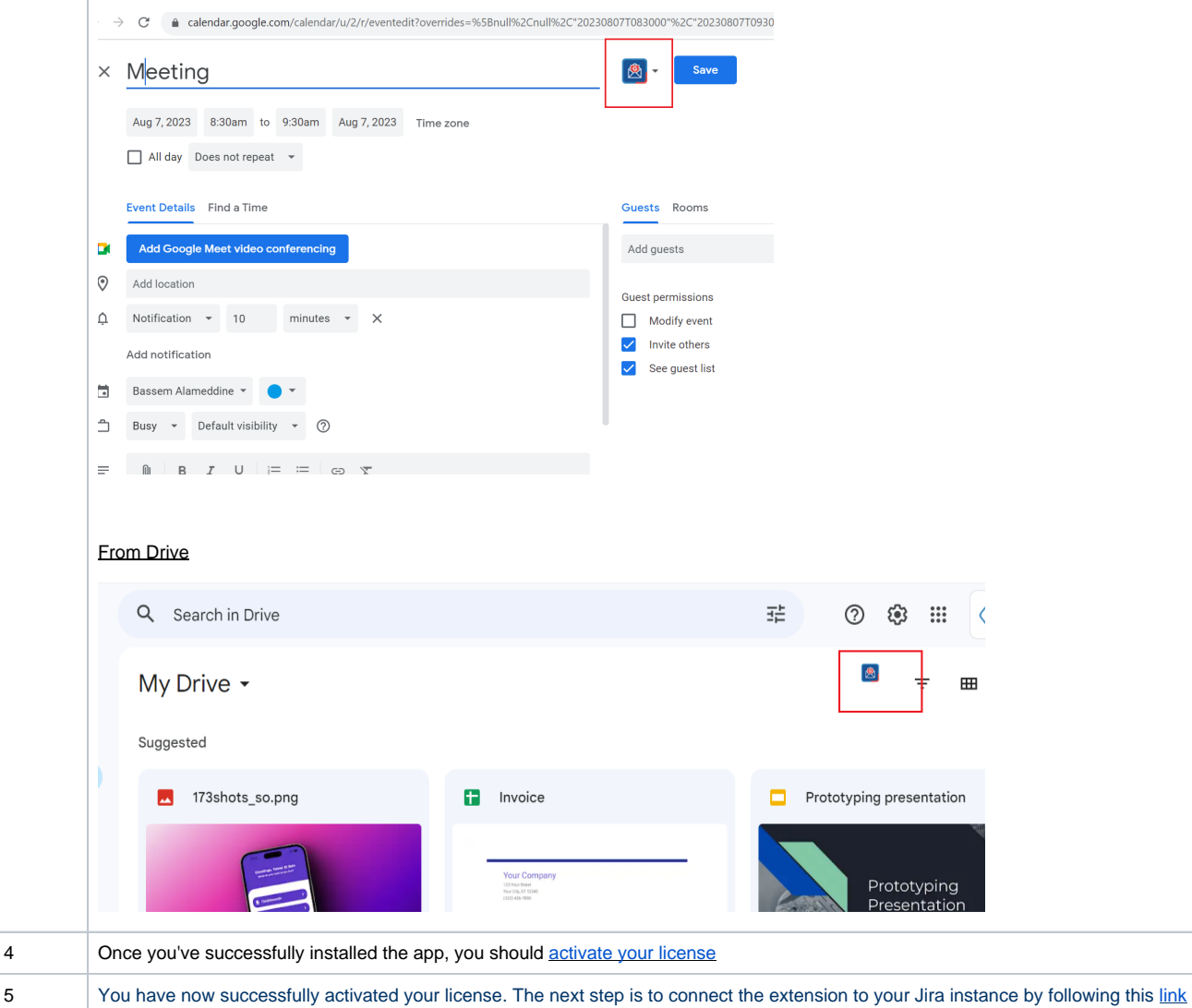

Congratulations! The GTJ Chrome extension is now installed! Now you will need to [activate your license](https://wiki.infosysta.com/x/FhSVAQ) to be able to create tickets and make use of GTJ's features.

## **Related Content**

- [How to Install the Jira Extension in Chrome](https://wiki.infosysta.com/display/GTJ/How+to+Install+the+Jira+Extension+in+Chrome)
- [How to Connect Jira Extension in Chrome](https://wiki.infosysta.com/display/GTJ/How+to+Connect+Jira+Extension+in+Chrome)
- [How to Install Jira Extension in Chrome \(Beta\)](#page-0-0)
- [How to Connect Jira Extension in Chrome \(Beta\)](https://wiki.infosysta.com/pages/viewpage.action?pageId=53773069)